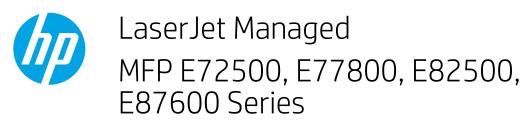

# Power on and off

⚠ CAUTION: To prevent damage to the printer, use only the power cord that is provided with the printer.

NOTE: Make sure that the power source is adequate for the printer voltage rating. The voltage rating is on the printer label. The printer uses either 110-127 Vac or 220-240 Vac and 50/60 Hz.

A label with the printer voltage rating is located on the back of the printer.

## Turn on the printer

- Connect the power cord that is provided with the printer to the connection port on the lower-right bottom of the
  printer.
- 2. Connect the power cord between the printer and a grounded AC outlet.
- 3. Move the power switch on the lower-right bottom of the printer into the On position, and then press and release the On/off button on the front of the printer.

### Manage power

The printer includes power-management features that can help reduce power consumption and save energy.

• Sleep Settings put the printer in a reduced power consumption state if it is idle for a specific length of time. The length of time before the product enters Sleep mode can be set on the control panel.

#### Set the printer sleep settings

- 1. From the Home screen on the printer control panel, select Settings.
- 2. Open the following menus:
  - General
  - Energy Settings
- **3.** Select Sleep Settings or Sleep Schedule.
- 4. Select the appropriate options, and complete the set up.

### Turn off the printer

Press and release the On/off button on the front of the printer, and then move the power switch on the lower-right bottom of the printer into the Off position.

⚠ CAUTION: Do not turn off the printer if a cartridge is missing. Damage to the printer can result.

A warning message displays on the printer control panel if you attempt to turn off the printer when one or more cartridges are missing.